### **Inhaltsverzeichnis**

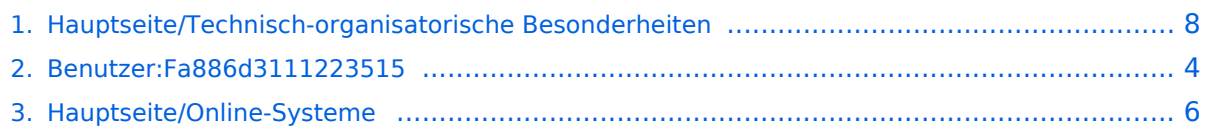

### **Hauptseite/Technisch-organisatorische Besonderheiten**

[Versionsgeschichte interaktiv durchsuchen](https://wiki.tugraz.at) [VisuellWikitext](https://wiki.tugraz.at)

## **[\(Quelltext anzeigen\)](#page-7-0)**

[Fa886d3111223515](#page-3-0) ([Diskussion](https://wiki.tugraz.at/nawigraz/index.php?title=Benutzer_Diskussion:Fa886d3111223515&action=view) | [Beiträge](https://wiki.tugraz.at/nawigraz/index.php/Spezial:Beitr%C3%A4ge/Fa886d3111223515)) [Markierung:](https://wiki.tugraz.at/nawigraz/index.php/Spezial:Markierungen) [Visuelle Bearbeitung](https://wiki.tugraz.at/nawigraz/index.php?title=Projekt:VisualEditor&action=view) [← Zum vorherigen Versionsunterschied](#page-7-0)

#### **Zeile 2: Zeile 2:**

**−**

#<span style="color: #000000">WLAN & Eduroam:</span><br />><span style=" color: #000000">Zur Nutzung der WLAN-Infrastruktur verfügen Studierende über ein sogenanntes '''[https://www.aco.net /eduroam.html Eduroam]-Kennwort'''. Dies ist im</span> <span class="vepasteProtect" style="color: #000000" datave-attributes="{"style": " color: #000000" }">[[Hauptseite /Online-Systeme|'''online-System''']]< /span> <span style="color: #000000" >der jeweiligen Heimat-Uni zu setzen.< /span>

#<span style="color: #000000" >Netzwerkzugangskennwort:</span><br /><span style="color: #000000">Im Gegensatz zur Uni-Graz verwendet die TU Graz ein separates Kennwort zur Nutzung von "'VPN'". Dieses ist im</span> <span class="ve-pasteProtect" style="color: #000000" data-ve-attributes="{" style":"color: #000000"}" >[[Hauptseite/Online-Systeme|'''online-System"']]</span> <span style="color: #000000">der TU Graz zu setzen.</span>

#<span style="color: #000000">Student Card:</span><br />>> /><span style="color: #000000">Obwohl beide Universitäten die gleiche Technologie dieser '''Chipkarten''' verwenden sind die Datenbestände der Lesegräte an den Türen zwischen den Universitäten aus Gründen des Datenschutzes nicht synchronisert.<

#### **[Version vom 15. Oktober 2021, 18:51 Uhr](#page-7-0) [Version vom 15. Oktober 2021, 18:52 Uhr](#page-7-0) ([Quelltext anzeigen](#page-7-0))**

[Fa886d3111223515](#page-3-0) [\(Diskussion](https://wiki.tugraz.at/nawigraz/index.php?title=Benutzer_Diskussion:Fa886d3111223515&action=view) | [Beiträge\)](https://wiki.tugraz.at/nawigraz/index.php/Spezial:Beitr%C3%A4ge/Fa886d3111223515) [Markierung](https://wiki.tugraz.at/nawigraz/index.php/Spezial:Markierungen): [Visuelle Bearbeitung](https://wiki.tugraz.at/nawigraz/index.php?title=Projekt:VisualEditor&action=view) [Zum nächsten Versionsunterschied →](#page-7-0)

#<span style="color: #000000">WLAN & Eduroam:</span><br />><span style=" color: #000000">Zur Nutzung der WLAN-Infrastruktur verfügen Studierende über ein sogenanntes '''[https://www.aco.net /eduroam.html Eduroam]-Kennwort'''. Dies ist im</span> <span class="vepasteProtect" style="color: #000000" datave-attributes="{"style": " color: #000000"}">[[Hauptseite /Online-Systeme|'''online-System''']]< /span> <span style="color: #000000" >der jeweiligen Heimat-Uni zu setzen.< /span>

#<span style="color: #000000" >Netzwerkzugangskennwort:</span><br /><span style="color: #000000">Im Gegensatz zur Uni-Graz verwendet die TU Graz ein separates Kennwort zur Nutzung von "'VPN'". Dieses ist im</span> <span class="ve-pasteProtect" style="color: #000000" data-ve-attributes="{" style":"color: #000000"}" >[[Hauptseite/Online-Systeme|'''online-System"']]</span> <span style="color: #000000">der TU Graz zu setzen.</span>

#<span style="color: #000000">Student Card:</span><br />><span style="color: #000000">Obwohl beide Universitäten die gleiche Technologie dieser '''Chipkarten''' verwenden sind die Datenbestände der Lesegräte an den Türen zwischen den Universitäten aus Gründen des Datenschutzes nicht

**+**

/span><br />><span style="color: #000000">Besucher der Gast-Uni können entsprechende Zutrittskarten an der jeweiligen Gast-Uni kostenfrei **in dem** Stud ienservice erhalten, um damit die zutrittsberechtigten Türen an der Gast-Uni zu sperren.</span>

synchronisert.</span><br />><span style="color: #000000">Besucher der Gast-Uni können entsprechende Zutrittskarten an der jeweiligen Gast-Uni kostenfrei **beim** Studienservice erhalten, um damit die zutrittsberechtigten Türen an der Gast-Uni zu sperren.</span>

### Version vom 15. Oktober 2021, 18:52 Uhr

1. Mailing:

Studierende, die sich zum NaWi-Graz Studium anmelden, erhalten einen persönlichen Account in dem **[online-System](#page-5-0)** ihrer Heimat-Uni. Damit verbunden sind die E-Mail-Accounts (@student.tugraz.at bzw. @edu.uni-graz.at) und die Verwaltung der personenbezogenen Daten in den zwei online-Systemen.

Zusätzlich erhält jede/r Studiende auch eine entsprechende E-Mail-Adresse der Gast-Uni. Dieses sind die **zentralen Zustelladressen** für studienrelevante Informationen der jeweilige Universität.

TU Graz und Uni-Graz sind in ihrer Studienorganisation und den damit verbundenen Prozessen unterschiedlich aufgestellt.

**Empfehlung:** jede/r Studierende richtet sich eine **Weiterleitung im System der Gast-Uni** zu der E-Mail-Adresse ein, die von der Heimat-Uni vergeben wurde (siehe **[Anleitungen](https://wiki.tugraz.at/nawigraz/index.php?title=Hauptseite/Anleitungen&action=view)**). Mit dieser Adresse sind dann auch alle offiziellen (studienrelevaten) Anfragen an die Uni (Studienservice, Dekanat etc.) zu richten. Sonstige Privatadressen anderer E-Mail-Provider werden von den Systemen ggf. nicht angenommen!

2. WLAN & Eduroam:

Zur Nutzung der WLAN-Infrastruktur verfügen Studierende über ein sogenanntes **[Eduroam](https://www.aco.net/eduroam.html)-Kennwort**. Dies ist im **[online-System](#page-5-0)** der jeweiligen Heimat-Uni zu setzen.

3. Netzwerkzugangskennwort:

Im Gegensatz zur Uni-Graz verwendet die TU Graz ein separates Kennwort zur Nutzung von **VPN**. Dieses ist im **[online-System](#page-5-0)** der TU Graz zu setzen.

4. Student Card:

Obwohl beide Universitäten die gleiche Technologie dieser **Chipkarten** verwenden sind die Datenbestände der Lesegräte an den Türen zwischen den Universitäten aus Gründen des Datenschutzes nicht synchronisert.

### <span id="page-3-0"></span>**Hauptseite/Technisch-organisatorische Besonderheiten: Unterschied zwischen den Versionen**

[Versionsgeschichte interaktiv durchsuchen](https://wiki.tugraz.at) [VisuellWikitext](https://wiki.tugraz.at)

# **[\(Quelltext anzeigen\)](#page-7-0)**

[Fa886d3111223515](#page-3-0) ([Diskussion](https://wiki.tugraz.at/nawigraz/index.php?title=Benutzer_Diskussion:Fa886d3111223515&action=view) | [Beiträge](https://wiki.tugraz.at/nawigraz/index.php/Spezial:Beitr%C3%A4ge/Fa886d3111223515)) [Markierung:](https://wiki.tugraz.at/nawigraz/index.php/Spezial:Markierungen) [Visuelle Bearbeitung](https://wiki.tugraz.at/nawigraz/index.php?title=Projekt:VisualEditor&action=view) [← Zum vorherigen Versionsunterschied](#page-7-0)

#<span style="color: #000000">WLAN & Eduroam:</span><br />><span style=" color: #000000">Zur Nutzung der WLAN-Infrastruktur verfügen Studierende über ein sogenanntes '''[https://www.aco.net /eduroam.html Eduroam]-Kennwort'''. Dies ist im</span> <span class="vepasteProtect" style="color: #000000" datave-attributes="{"style": " color: #000000" }">[[Hauptseite /Online-Systeme|'''online-System''']]< /span> <span style="color: #000000" >der jeweiligen Heimat-Uni zu setzen.< /span>

#<span style="color: #000000" >Netzwerkzugangskennwort:</span><br /><span style="color: #000000">Im Gegensatz zur Uni-Graz verwendet die TU Graz ein separates Kennwort zur Nutzung von "'VPN'". Dieses ist im</span> <span class="ve-pasteProtect" style="color: #000000" data-ve-attributes="{" style":"color: #000000"}" >[[Hauptseite/Online-Systeme|'''online-System''']]</span> <span style="color: #000000">der TU Graz zu setzen.</span>

#<span style="color: #000000">Student Card:</span><br />><span style="color: #000000">Obwohl beide Universitäten die gleiche Technologie dieser '''Chipkarten''' verwenden sind die Datenbestände der Lesegräte an den Türen zwischen den Universitäten aus Gründen des

#### **[Version vom 15. Oktober 2021, 18:51 Uhr](#page-7-0) [Version vom 15. Oktober 2021, 18:52 Uhr](#page-7-0) ([Quelltext anzeigen](#page-7-0))**

[Fa886d3111223515](#page-3-0) [\(Diskussion](https://wiki.tugraz.at/nawigraz/index.php?title=Benutzer_Diskussion:Fa886d3111223515&action=view) | [Beiträge\)](https://wiki.tugraz.at/nawigraz/index.php/Spezial:Beitr%C3%A4ge/Fa886d3111223515) [Markierung](https://wiki.tugraz.at/nawigraz/index.php/Spezial:Markierungen): [Visuelle Bearbeitung](https://wiki.tugraz.at/nawigraz/index.php?title=Projekt:VisualEditor&action=view) [Zum nächsten Versionsunterschied →](#page-7-0)

#### **Zeile 2: Zeile 2:**

#<span style="color: #000000">WLAN & Eduroam:</span><br />><span style=" color: #000000">Zur Nutzung der WLAN-Infrastruktur verfügen Studierende über ein sogenanntes '''[https://www.aco.net /eduroam.html Eduroam]-Kennwort'''. Dies ist im</span> <span class="vepasteProtect" style="color: #000000" datave-attributes="{"style": " color: #000000" }">[[Hauptseite /Online-Systeme|'''online-System''']]< /span> <span style="color: #000000" >der jeweiligen Heimat-Uni zu setzen.< /span>

#<span style="color: #000000" >Netzwerkzugangskennwort:</span><br /><span style="color: #000000">Im Gegensatz zur Uni-Graz verwendet die TU Graz ein separates Kennwort zur Nutzung von "'VPN'". Dieses ist im</span> <span class="ve-pasteProtect" style="color: #000000" data-ve-attributes="{" style":"color: #000000"}" >[[Hauptseite/Online-Systeme|'''online-System"']]</span> <span style="color: #000000">der TU Graz zu setzen.</span>

#<span style="color: #000000">Student Card:</span><br />><span style="color: #000000">Obwohl beide Universitäten die gleiche Technologie dieser '''Chipkarten''' verwenden sind die Datenbestände der Lesegräte an den Türen zwischen den Universitäten aus

- **−** Datenschutzes nicht synchronisert.< /span><br />><span style="color: #000000">Besucher der Gast-Uni können entsprechende Zutrittskarten an der jeweiligen Gast-Uni kostenfrei **in dem** Stud ienservice erhalten, um damit die zutrittsberechtigten Türen an der Gast-Uni zu sperren.</span>
- **+** Gründen des Datenschutzes nicht synchronisert.</span><br />><span style="color: #000000">Besucher der Gast-Uni können entsprechende Zutrittskarten an der jeweiligen Gast-Uni kostenfrei **beim** Studienservice erhalten, um damit die zutrittsberechtigten Türen an der Gast-Uni zu sperren.</span>

### Version vom 15. Oktober 2021, 18:52 Uhr

1. Mailing:

Studierende, die sich zum NaWi-Graz Studium anmelden, erhalten einen persönlichen Account in dem **[online-System](#page-5-0)** ihrer Heimat-Uni. Damit verbunden sind die E-Mail-Accounts (@student.tugraz.at bzw. @edu.uni-graz.at) und die Verwaltung der personenbezogenen Daten in den zwei online-Systemen.

Zusätzlich erhält jede/r Studiende auch eine entsprechende E-Mail-Adresse der Gast-Uni. Dieses sind die **zentralen Zustelladressen** für studienrelevante Informationen der jeweilige Universität.

TU Graz und Uni-Graz sind in ihrer Studienorganisation und den damit verbundenen Prozessen unterschiedlich aufgestellt.

**Empfehlung:** jede/r Studierende richtet sich eine **Weiterleitung im System der Gast-Uni** zu der E-Mail-Adresse ein, die von der Heimat-Uni vergeben wurde (siehe **[Anleitungen](https://wiki.tugraz.at/nawigraz/index.php?title=Hauptseite/Anleitungen&action=view)**). Mit dieser Adresse sind dann auch alle offiziellen (studienrelevaten) Anfragen an die Uni (Studienservice, Dekanat etc.) zu richten. Sonstige Privatadressen anderer E-Mail-Provider werden von den Systemen ggf. nicht angenommen!

2. WLAN & Eduroam:

Zur Nutzung der WLAN-Infrastruktur verfügen Studierende über ein sogenanntes **[Eduroam](https://www.aco.net/eduroam.html)-Kennwort**. Dies ist im **[online-System](#page-5-0)** der jeweiligen Heimat-Uni zu setzen.

3. Netzwerkzugangskennwort:

Im Gegensatz zur Uni-Graz verwendet die TU Graz ein separates Kennwort zur Nutzung von **VPN**. Dieses ist im **[online-System](#page-5-0)** der TU Graz zu setzen.

4. Student Card:

Obwohl beide Universitäten die gleiche Technologie dieser **Chipkarten** verwenden sind die Datenbestände der Lesegräte an den Türen zwischen den Universitäten aus Gründen des Datenschutzes nicht synchronisert.

### <span id="page-5-0"></span>**Hauptseite/Technisch-organisatorische Besonderheiten: Unterschied zwischen den Versionen**

[Versionsgeschichte interaktiv durchsuchen](https://wiki.tugraz.at) [VisuellWikitext](https://wiki.tugraz.at)

# **[\(Quelltext anzeigen\)](#page-7-0)**

[Fa886d3111223515](#page-3-0) ([Diskussion](https://wiki.tugraz.at/nawigraz/index.php?title=Benutzer_Diskussion:Fa886d3111223515&action=view) | [Beiträge](https://wiki.tugraz.at/nawigraz/index.php/Spezial:Beitr%C3%A4ge/Fa886d3111223515)) [Markierung:](https://wiki.tugraz.at/nawigraz/index.php/Spezial:Markierungen) [Visuelle Bearbeitung](https://wiki.tugraz.at/nawigraz/index.php?title=Projekt:VisualEditor&action=view) [← Zum vorherigen Versionsunterschied](#page-7-0)

#<span style="color: #000000">WLAN & Eduroam:</span><br />><span style=" color: #000000">Zur Nutzung der WLAN-Infrastruktur verfügen Studierende über ein sogenanntes '''[https://www.aco.net /eduroam.html Eduroam]-Kennwort'''. Dies ist im</span> <span class="vepasteProtect" style="color: #000000" datave-attributes="{"style": " color: #000000" }">[[Hauptseite /Online-Systeme|'''online-System''']]< /span> <span style="color: #000000" >der jeweiligen Heimat-Uni zu setzen.< /span>

#<span style="color: #000000" >Netzwerkzugangskennwort:</span><br /><span style="color: #000000">Im Gegensatz zur Uni-Graz verwendet die TU Graz ein separates Kennwort zur Nutzung von "'VPN'". Dieses ist im</span> <span class="ve-pasteProtect" style="color: #000000" data-ve-attributes="{" style":"color: #000000"}" >[[Hauptseite/Online-Systeme|'''online-System''']]</span> <span style="color: #000000">der TU Graz zu setzen.</span>

#<span style="color: #000000">Student Card:</span><br />><span style="color: #000000">Obwohl beide Universitäten die gleiche Technologie dieser '''Chipkarten''' verwenden sind die Datenbestände der Lesegräte an den Türen zwischen den Universitäten aus Gründen des

#### **[Version vom 15. Oktober 2021, 18:51 Uhr](#page-7-0) [Version vom 15. Oktober 2021, 18:52 Uhr](#page-7-0) ([Quelltext anzeigen](#page-7-0))**

[Fa886d3111223515](#page-3-0) [\(Diskussion](https://wiki.tugraz.at/nawigraz/index.php?title=Benutzer_Diskussion:Fa886d3111223515&action=view) | [Beiträge\)](https://wiki.tugraz.at/nawigraz/index.php/Spezial:Beitr%C3%A4ge/Fa886d3111223515) [Markierung](https://wiki.tugraz.at/nawigraz/index.php/Spezial:Markierungen): [Visuelle Bearbeitung](https://wiki.tugraz.at/nawigraz/index.php?title=Projekt:VisualEditor&action=view) [Zum nächsten Versionsunterschied →](#page-7-0)

#### **Zeile 2: Zeile 2:**

#<span style="color: #000000">WLAN & Eduroam:</span><br />><span style=" color: #000000">Zur Nutzung der WLAN-Infrastruktur verfügen Studierende über ein sogenanntes '''[https://www.aco.net /eduroam.html Eduroam]-Kennwort'''. Dies ist im</span> <span class="vepasteProtect" style="color: #000000" datave-attributes="{"style": " color: #000000" } ">[[Hauptseite /Online-Systeme|'''online-System''']]< /span> <span style="color: #000000" >der jeweiligen Heimat-Uni zu setzen.< /span>

#<span style="color: #000000" >Netzwerkzugangskennwort:</span><br /><span style="color: #000000">Im Gegensatz zur Uni-Graz verwendet die TU Graz ein separates Kennwort zur Nutzung von "'VPN'". Dieses ist im</span> <span class="ve-pasteProtect" style="color: #000000" data-ve-attributes="{" style":"color: #000000"}" >[[Hauptseite/Online-Systeme|'''online-System''']]</span> <span style="color: #000000">der TU Graz zu setzen.</span>

#<span style="color: #000000">Student Card:</span><br />><span style="color: #000000">Obwohl beide Universitäten die gleiche Technologie dieser '''Chipkarten''' verwenden sind die Datenbestände der Lesegräte an den Türen zwischen den Universitäten aus

- **−** Datenschutzes nicht synchronisert.< /span><br />><span style="color: #000000">Besucher der Gast-Uni können entsprechende Zutrittskarten an der jeweiligen Gast-Uni kostenfrei **in dem** Stud ienservice erhalten, um damit die zutrittsberechtigten Türen an der Gast-Uni zu sperren.</span>
- **+** Gründen des Datenschutzes nicht synchronisert.</span><br />><span style="color: #000000">Besucher der Gast-Uni können entsprechende Zutrittskarten an der jeweiligen Gast-Uni kostenfrei **beim** Studienservice erhalten, um damit die zutrittsberechtigten Türen an der Gast-Uni zu sperren.</span>

### Version vom 15. Oktober 2021, 18:52 Uhr

1. Mailing:

Studierende, die sich zum NaWi-Graz Studium anmelden, erhalten einen persönlichen Account in dem **[online-System](#page-5-0)** ihrer Heimat-Uni. Damit verbunden sind die E-Mail-Accounts (@student.tugraz.at bzw. @edu.uni-graz.at) und die Verwaltung der personenbezogenen Daten in den zwei online-Systemen.

Zusätzlich erhält jede/r Studiende auch eine entsprechende E-Mail-Adresse der Gast-Uni. Dieses sind die **zentralen Zustelladressen** für studienrelevante Informationen der jeweilige Universität.

TU Graz und Uni-Graz sind in ihrer Studienorganisation und den damit verbundenen Prozessen unterschiedlich aufgestellt.

**Empfehlung:** jede/r Studierende richtet sich eine **Weiterleitung im System der Gast-Uni** zu der E-Mail-Adresse ein, die von der Heimat-Uni vergeben wurde (siehe **[Anleitungen](https://wiki.tugraz.at/nawigraz/index.php?title=Hauptseite/Anleitungen&action=view)**). Mit dieser Adresse sind dann auch alle offiziellen (studienrelevaten) Anfragen an die Uni (Studienservice, Dekanat etc.) zu richten. Sonstige Privatadressen anderer E-Mail-Provider werden von den Systemen ggf. nicht angenommen!

2. WLAN & Eduroam:

Zur Nutzung der WLAN-Infrastruktur verfügen Studierende über ein sogenanntes **[Eduroam](https://www.aco.net/eduroam.html)-Kennwort**. Dies ist im **[online-System](#page-5-0)** der jeweiligen Heimat-Uni zu setzen.

3. Netzwerkzugangskennwort:

Im Gegensatz zur Uni-Graz verwendet die TU Graz ein separates Kennwort zur Nutzung von **VPN**. Dieses ist im **[online-System](#page-5-0)** der TU Graz zu setzen.

4. Student Card:

Obwohl beide Universitäten die gleiche Technologie dieser **Chipkarten** verwenden sind die Datenbestände der Lesegräte an den Türen zwischen den Universitäten aus Gründen des Datenschutzes nicht synchronisert.

### <span id="page-7-0"></span>**Hauptseite/Technisch-organisatorische Besonderheiten: Unterschied zwischen den Versionen**

[Versionsgeschichte interaktiv durchsuchen](https://wiki.tugraz.at) [VisuellWikitext](https://wiki.tugraz.at)

# **[\(Quelltext anzeigen\)](#page-7-0)**

[Fa886d3111223515](#page-3-0) ([Diskussion](https://wiki.tugraz.at/nawigraz/index.php?title=Benutzer_Diskussion:Fa886d3111223515&action=view) | [Beiträge](https://wiki.tugraz.at/nawigraz/index.php/Spezial:Beitr%C3%A4ge/Fa886d3111223515)) [Markierung:](https://wiki.tugraz.at/nawigraz/index.php/Spezial:Markierungen) [Visuelle Bearbeitung](https://wiki.tugraz.at/nawigraz/index.php?title=Projekt:VisualEditor&action=view) [← Zum vorherigen Versionsunterschied](#page-7-0)

#<span style="color: #000000">WLAN & Eduroam:</span><br />><span style=" color: #000000">Zur Nutzung der WLAN-Infrastruktur verfügen Studierende über ein sogenanntes '''[https://www.aco.net /eduroam.html Eduroam]-Kennwort'''. Dies ist im</span> <span class="vepasteProtect" style="color: #000000" datave-attributes="{"style": " color: #000000" }">[[Hauptseite /Online-Systeme|'''online-System''']]< /span> <span style="color: #000000" >der jeweiligen Heimat-Uni zu setzen.< /span>

#<span style="color: #000000" >Netzwerkzugangskennwort:</span><br /><span style="color: #000000">Im Gegensatz zur Uni-Graz verwendet die TU Graz ein separates Kennwort zur Nutzung von "'VPN'". Dieses ist im</span> <span class="ve-pasteProtect" style="color: #000000" data-ve-attributes="{" style":"color: #000000"}" >[[Hauptseite/Online-Systeme|'''online-System''']]</span> <span style="color: #000000">der TU Graz zu setzen.</span>

#<span style="color: #000000">Student Card:</span><br />><span style="color: #000000">Obwohl beide Universitäten die gleiche Technologie dieser '''Chipkarten''' verwenden sind die Datenbestände der Lesegräte an den Türen zwischen den Universitäten aus Gründen des

#### **[Version vom 15. Oktober 2021, 18:51 Uhr](#page-7-0) [Version vom 15. Oktober 2021, 18:52 Uhr](#page-7-0) ([Quelltext anzeigen](#page-7-0))**

[Fa886d3111223515](#page-3-0) [\(Diskussion](https://wiki.tugraz.at/nawigraz/index.php?title=Benutzer_Diskussion:Fa886d3111223515&action=view) | [Beiträge\)](https://wiki.tugraz.at/nawigraz/index.php/Spezial:Beitr%C3%A4ge/Fa886d3111223515) [Markierung](https://wiki.tugraz.at/nawigraz/index.php/Spezial:Markierungen): [Visuelle Bearbeitung](https://wiki.tugraz.at/nawigraz/index.php?title=Projekt:VisualEditor&action=view) [Zum nächsten Versionsunterschied →](#page-7-0)

#### **Zeile 2: Zeile 2:**

#<span style="color: #000000">WLAN & Eduroam:</span><br />><span style=" color: #000000">Zur Nutzung der WLAN-Infrastruktur verfügen Studierende über ein sogenanntes '''[https://www.aco.net /eduroam.html Eduroam]-Kennwort'''. Dies ist im</span> <span class="vepasteProtect" style="color: #000000" datave-attributes="{"style": " color: #000000" } ">[[Hauptseite /Online-Systeme|'''online-System''']]< /span> <span style="color: #000000" >der jeweiligen Heimat-Uni zu setzen.< /span>

#<span style="color: #000000" >Netzwerkzugangskennwort:</span><br /><span style="color: #000000">Im Gegensatz zur Uni-Graz verwendet die TU Graz ein separates Kennwort zur Nutzung von "'VPN'". Dieses ist im</span> <span class="ve-pasteProtect" style="color: #000000" data-ve-attributes="{" style":"color: #000000"}" >[[Hauptseite/Online-Systeme|'''online-System''']]</span> <span style="color: #000000">der TU Graz zu setzen.</span>

#<span style="color: #000000">Student Card:</span><br />><span style="color: #000000">Obwohl beide Universitäten die gleiche Technologie dieser '''Chipkarten''' verwenden sind die Datenbestände der Lesegräte an den Türen zwischen den Universitäten aus

- **−** Datenschutzes nicht synchronisert.< /span><br />><span style="color: #000000">Besucher der Gast-Uni können entsprechende Zutrittskarten an der jeweiligen Gast-Uni kostenfrei **in dem** Stud ienservice erhalten, um damit die zutrittsberechtigten Türen an der Gast-Uni zu sperren.</span>
- **+** Gründen des Datenschutzes nicht synchronisert.</span><br />><span style="color: #000000">Besucher der Gast-Uni können entsprechende Zutrittskarten an der jeweiligen Gast-Uni kostenfrei **beim** Studienservice erhalten, um damit die zutrittsberechtigten Türen an der Gast-Uni zu sperren.</span>

### Version vom 15. Oktober 2021, 18:52 Uhr

1. Mailing:

Studierende, die sich zum NaWi-Graz Studium anmelden, erhalten einen persönlichen Account in dem **[online-System](#page-5-0)** ihrer Heimat-Uni. Damit verbunden sind die E-Mail-Accounts (@student.tugraz.at bzw. @edu.uni-graz.at) und die Verwaltung der personenbezogenen Daten in den zwei online-Systemen.

Zusätzlich erhält jede/r Studiende auch eine entsprechende E-Mail-Adresse der Gast-Uni. Dieses sind die **zentralen Zustelladressen** für studienrelevante Informationen der jeweilige Universität.

TU Graz und Uni-Graz sind in ihrer Studienorganisation und den damit verbundenen Prozessen unterschiedlich aufgestellt.

**Empfehlung:** jede/r Studierende richtet sich eine **Weiterleitung im System der Gast-Uni** zu der E-Mail-Adresse ein, die von der Heimat-Uni vergeben wurde (siehe **[Anleitungen](https://wiki.tugraz.at/nawigraz/index.php?title=Hauptseite/Anleitungen&action=view)**). Mit dieser Adresse sind dann auch alle offiziellen (studienrelevaten) Anfragen an die Uni (Studienservice, Dekanat etc.) zu richten. Sonstige Privatadressen anderer E-Mail-Provider werden von den Systemen ggf. nicht angenommen!

2. WLAN & Eduroam:

Zur Nutzung der WLAN-Infrastruktur verfügen Studierende über ein sogenanntes **[Eduroam](https://www.aco.net/eduroam.html)-Kennwort**. Dies ist im **[online-System](#page-5-0)** der jeweiligen Heimat-Uni zu setzen.

3. Netzwerkzugangskennwort:

Im Gegensatz zur Uni-Graz verwendet die TU Graz ein separates Kennwort zur Nutzung von **VPN**. Dieses ist im **[online-System](#page-5-0)** der TU Graz zu setzen.

4. Student Card:

Obwohl beide Universitäten die gleiche Technologie dieser **Chipkarten** verwenden sind die Datenbestände der Lesegräte an den Türen zwischen den Universitäten aus Gründen des Datenschutzes nicht synchronisert.